## **NEC**

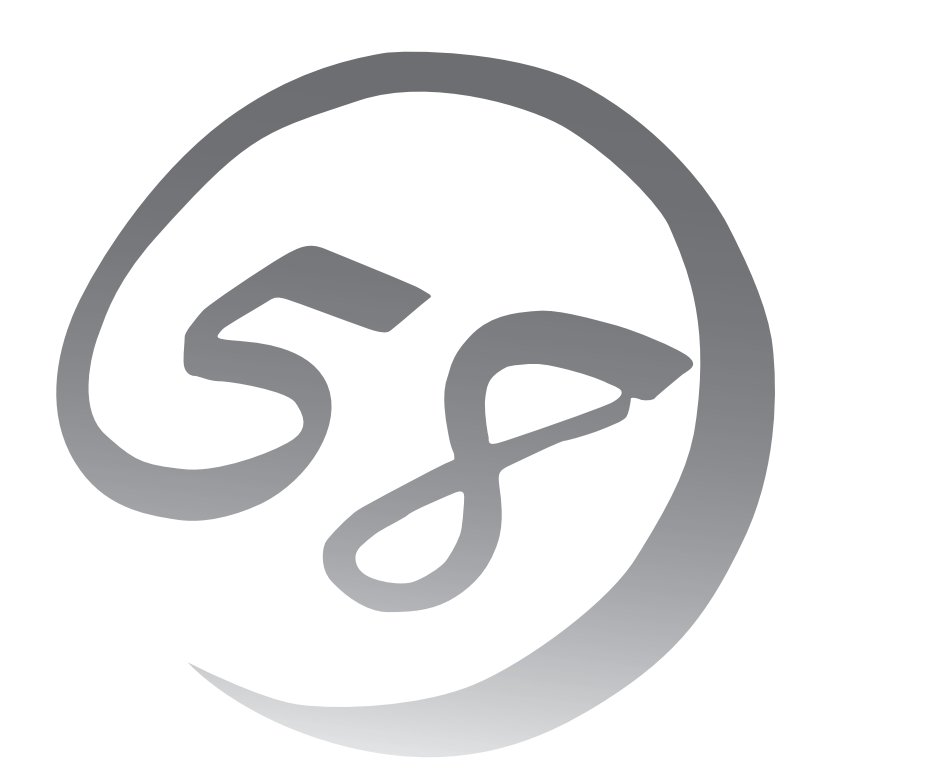

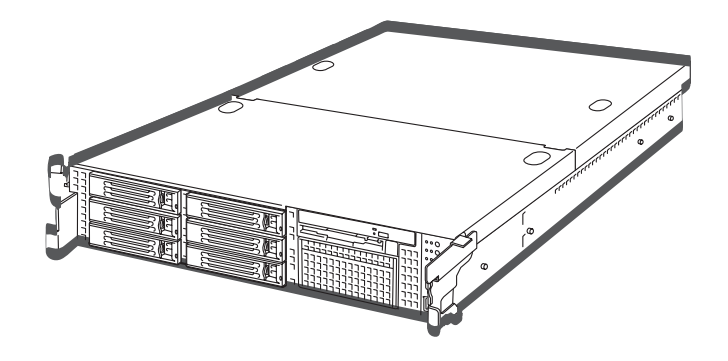

NEC Expressサーバ Express5800シリーズ **InterSec** 

## **N8100-1344** Express5800/MW500e

ユーザーズガイド

856-126100-472-00 2007年 5月 初版

#### 商標について

ESMPROとDianaScopeは日本電気株式会社の登録商標です。LinuxはLinus Torvaldsの米国およびその他の国における登録商標また は商標です。UNIXはThe Open Groupの登録商標です。Microsoft、Windows、Windows Server、Windows NT、MS-DOSは米国 Microsoft Corporationの米国およびその他の国における登録商標または商標です。Intel、Pentium、Xeonは米国Intel Corporationの 登録商標です。ATは米国International Business Machines Corporationの米国およびその他の国における登録商標です。ROM-DOS およびDatalightはDatalight, Inc.の登録商標または商標です。Adaptecとそのロゴ、SCSISelectは米国Adaptec, Inc.の登録商標または 商標です。LSI Logic、LSI Logicロゴのデザイン、MegaRAID、MegaRAID Storage Manager、Power Console Plusは、米国LSI Logic Corporationの登録商標または商標です。Mylexは米国Mylex Corporationの登録商標です。DLTとDLTtapeは米国Quantum Corporationの商標です。Adobe、Adobeロゴ、Acrobatは、Adobe Systems Incorporated(アドビ システムズ社)の商標です。Red HatおよびRed Hatをベースとした全ての商標とロゴは、Red Hat,Inc.の米国およびその他の国における登録商標あるいは商標です。

#### その他、記載の会社名および商品名は各社の商標または登録商標です。

Windows Server 2003 x64 EditionsはMicrosoft® Windows ServerTM 2003 R2, Standard x64 Edition operating systemおよび Microsoft® Windows ServerTM 2003 R2, Enterprise x64 Edition operating system、またはMicrosoft® Windows® Server 2003, Standard x64 Edition operating systemおよびMicrosoft® Windows® Server 2003, Enterprise x64 Edition operating systemの略 称です。Windows Server 2003はMicrosoft® Windows ServerTM 2003 R2, Standard Edition operating systemおよびMicrosoft® Windows ServerTM 2003 R2, Enterprise Edition operating system、またはMicrosoft® Windows® Server 2003, Standard Edition operating systemおよびMicrosoft® Windows® Server 2003, Enterprise Edition operating systemの略称です。Windows XP x64 Editionは、Microsoft® Windows® XP Professional x64 Edition operating systemの略称です。Windows XPはMicrosoft® Windows® XP Home Edition operating systemおよび Microsoft® Windows® XP Professional operating systemの略称です。 Windows 2000はMicrosoft® Windows® 2000 Server operating systemおよびMicrosoft® Windows® 2000 Advanced Server operating system、Microsoft® Windows® 2000 Professional operating systemの略称です。Windows NTはMicrosoft® Windows NT® Server network operating system version 3.51/4.0およびMicrosoft® Windows NT® Workstation operating system version 3.51/4.0の略称です。Windows MeはMicrosoft® Windows® Millennium Edition operating systemの略称です。 Windows 98はMicrosoft® Windows®98 operating systemの略称です。Windows 95はMicrosoft® Windows®95 operating systemの略称です。

サンプルアプリケーションで使用している名称は、すべて架空のものです。実在する品名、団体名、個人名とは一切関係ありません。 本製品で使用しているソフトウェアの大部分は、BSDの著作とGNUのパブリックライセンスの条項に基づいて自由に配布するこ とができます。ただし、アプリケーションの中には、その所有者に所有権があり、再配布に許可が必要なものがあります。 本製品で使用しているオープンソースコードについては弊社サイト『http://www.express.nec.co.jp/linux/』をご参照ください。

ご注意

- (1) 本書の内容の一部または全部を無断転載することは禁止されています。
- (2) 本書の内容に関しては将来予告なしに変更することがあります。
- (3) 弊社の許可なく複製・改変などを行うことはできません。
- (4) 本書は内容について万全を期して作成いたしましたが、万一ご不審な点や誤り、記載もれなどお気づきのことがありましたら、 お買い求めの販売店にご連絡ください。
- (5) 運用した結果の影響については(4)項にかかわらず責任を負いかねますのでご了承ください。

# **使用上のご注意 - 必ずお読みください -**

本製品を安全に正しくご使用になるために必要な情報が記載されています。

## **安全にかかわる表示について**

本製品を安全にお使いいただくために、このユーザーズガイドの指示に従って操作してくだ さい。

このユーザーズガイドには本製品のどこが危険か、どのような危険に遭うか、どうすれば危 険を避けられるかなどについて説明されています。また、装置内で危険が想定される箇所ま たはその付近には警告ラベルが貼り付けられています。

ユーザーズガイドおよび警告ラベルでは、危険の程度を表す言葉として、「警告」と「注意」と いう用語を使用しています。それぞれの用語は次のような意味を持つものとして定義されて います。

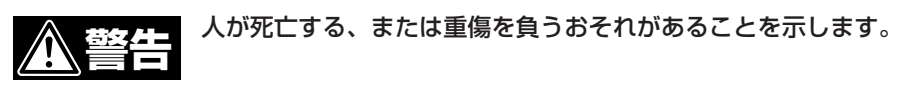

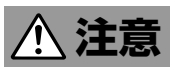

#### 火傷やけがなどを負うおそれや物的損害を負うおそれがあることを示しま す。

危険に対する注意・表示は次の3種類の記号を使って表しています。それぞれの記号は次の ような意味を持つものとして定義されています。

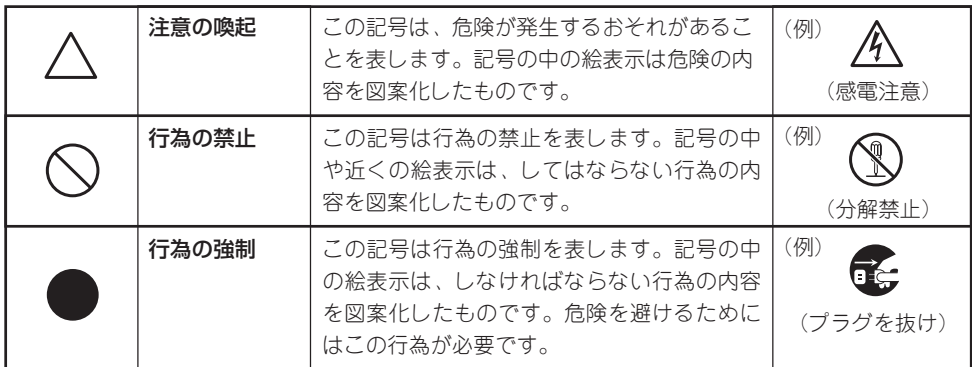

#### (ユーザーズガイドでの表示例)

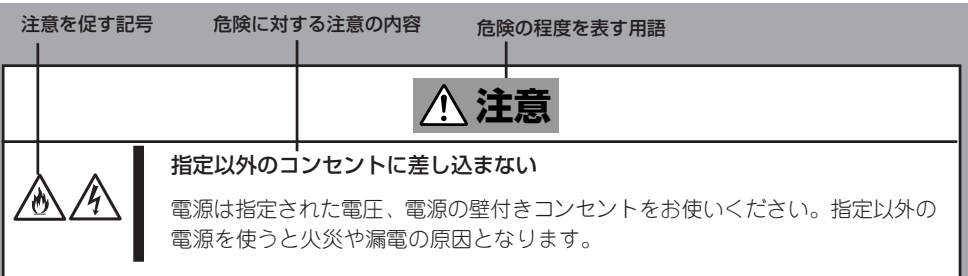

# **本書と警告ラベルで使用する記号とその内容**

#### **注意の喚起**

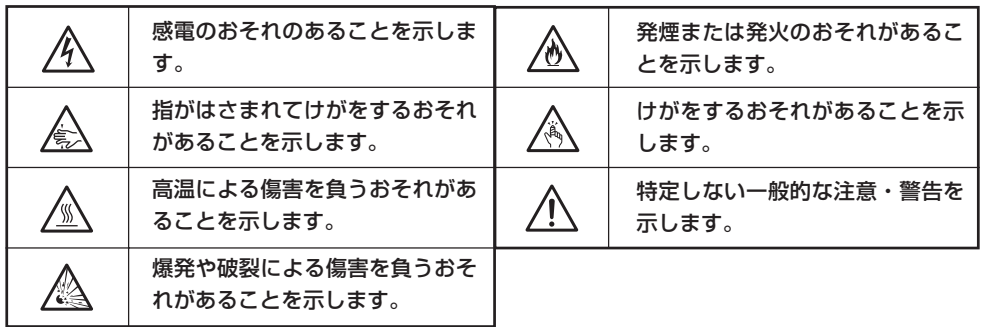

#### **行為の禁止**

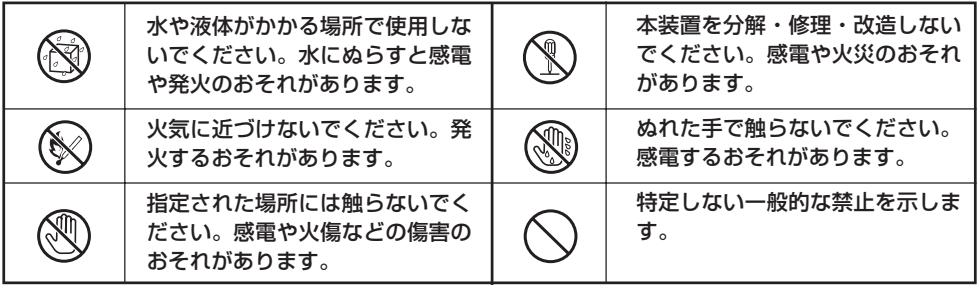

#### **行為の強制**

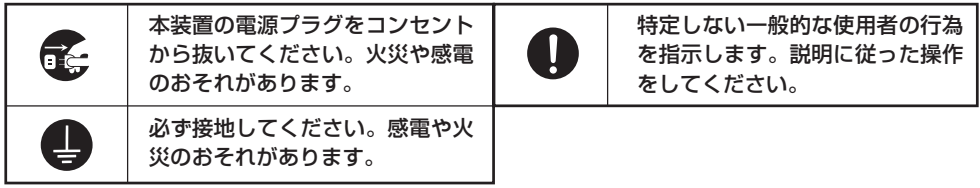

## **安全上のご注意**

本装置を安全にお使いいただくために、ここで説明する注意事項をよく読んでご理解し、安 全にご活用ください。記号の説明についてはiiiページの『安全にかかわる表示について』の説 明を参照してください。

#### 全般的な注意事項

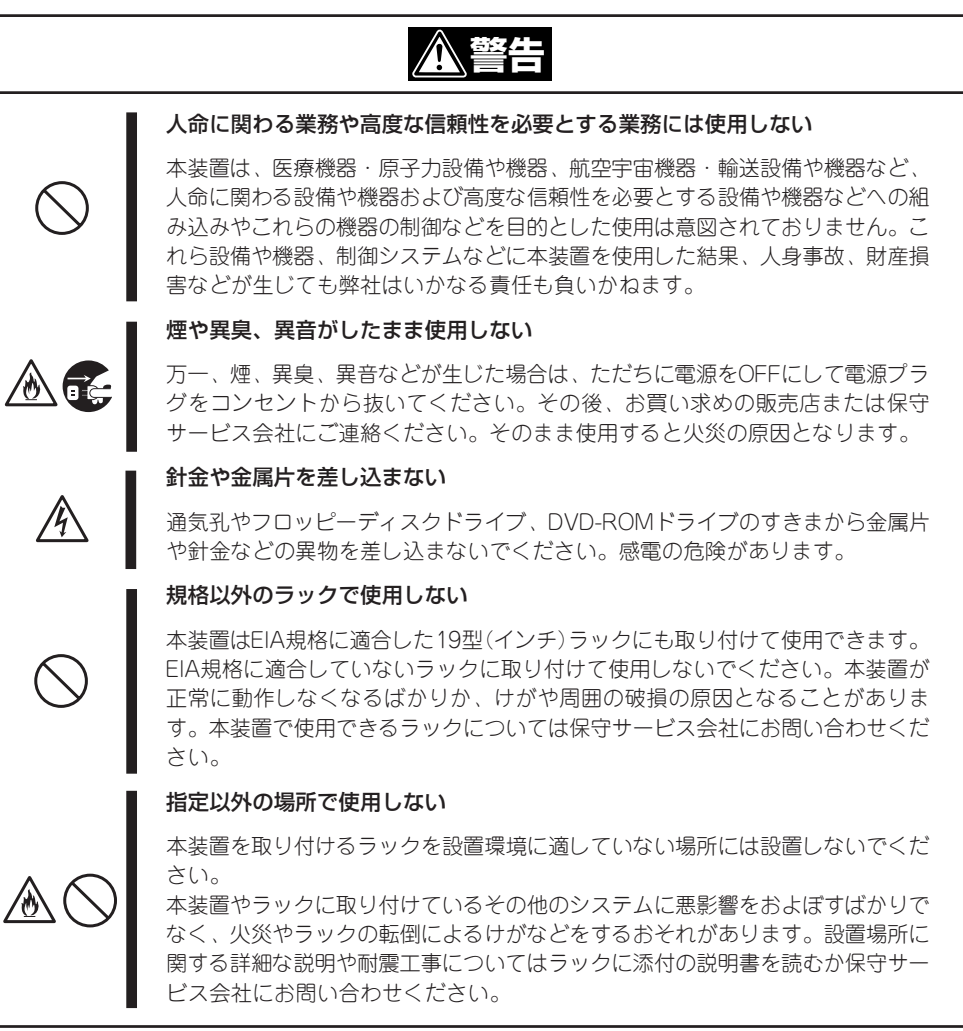

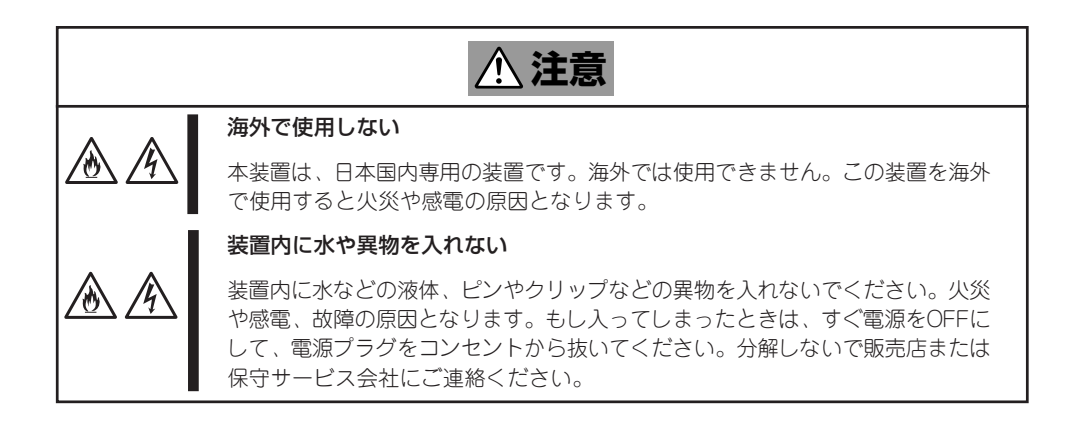

### ラックの設置・取扱いに関する注意事項

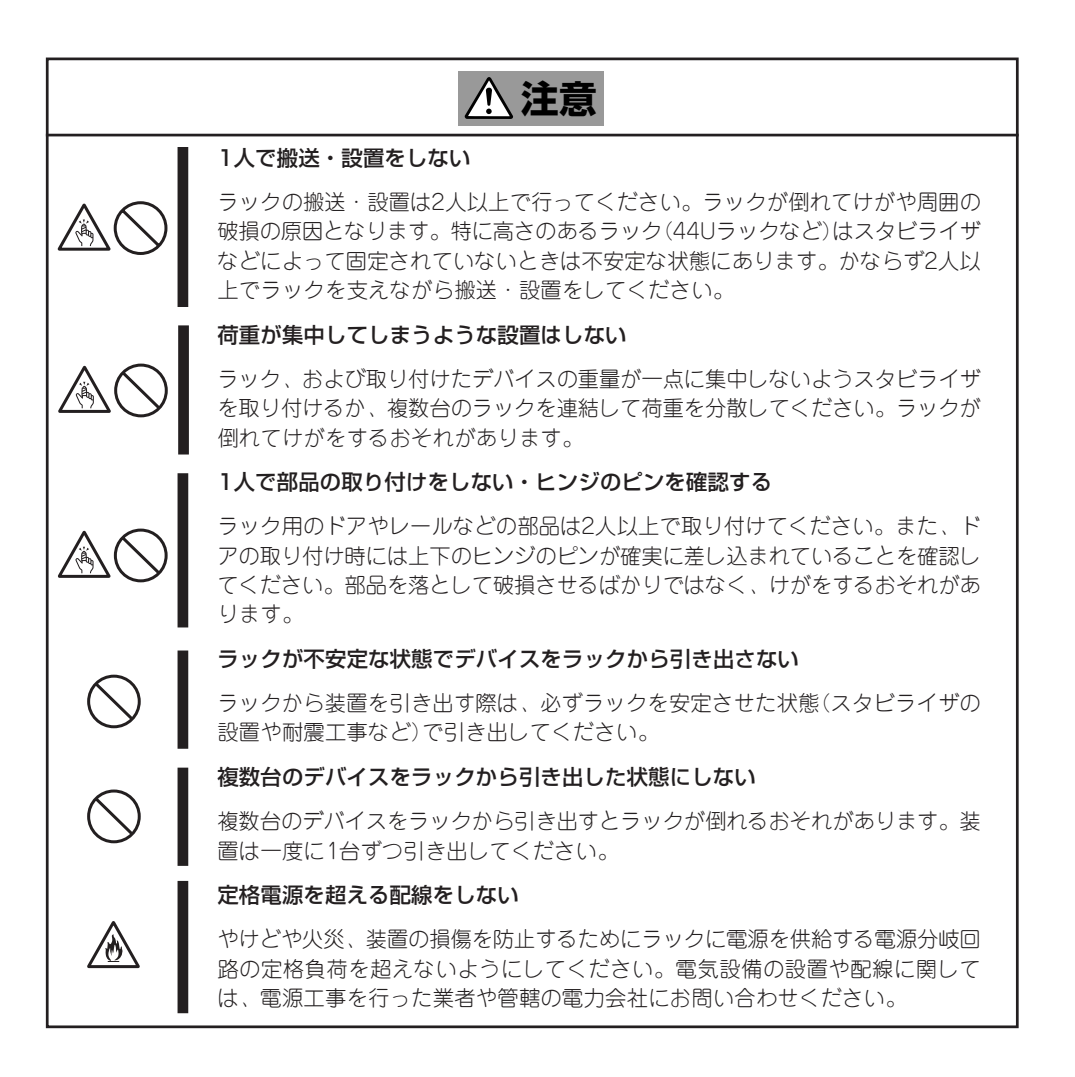

### 電源・電源コードに関する注意事項

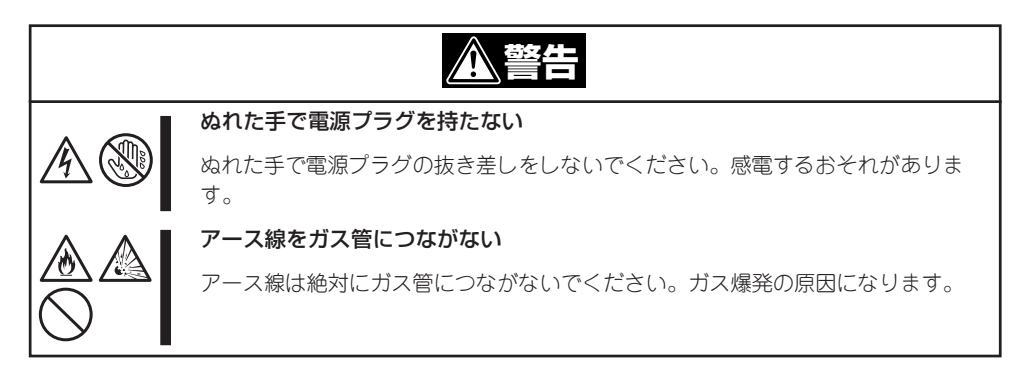

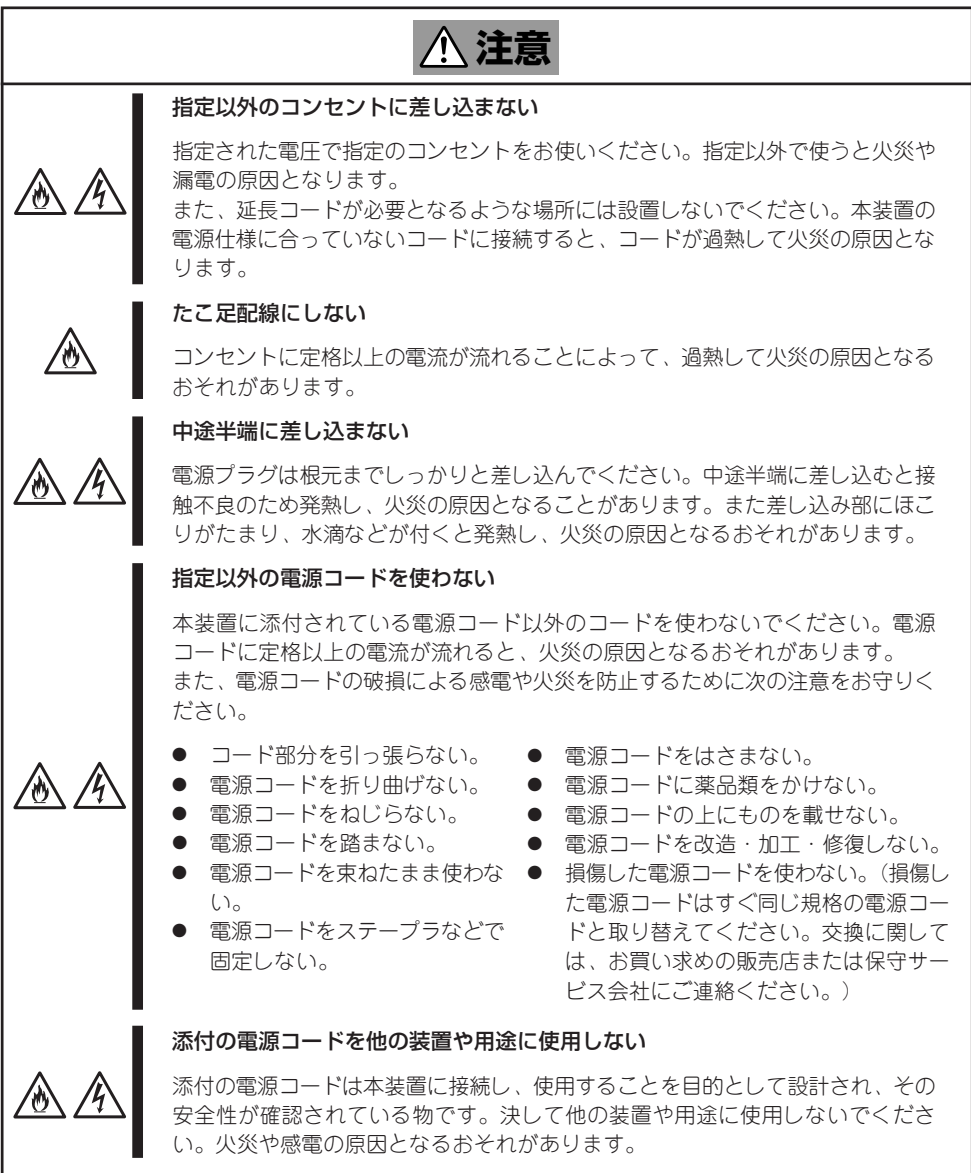

#### 設置・移動・保管・接続に関する注意事項

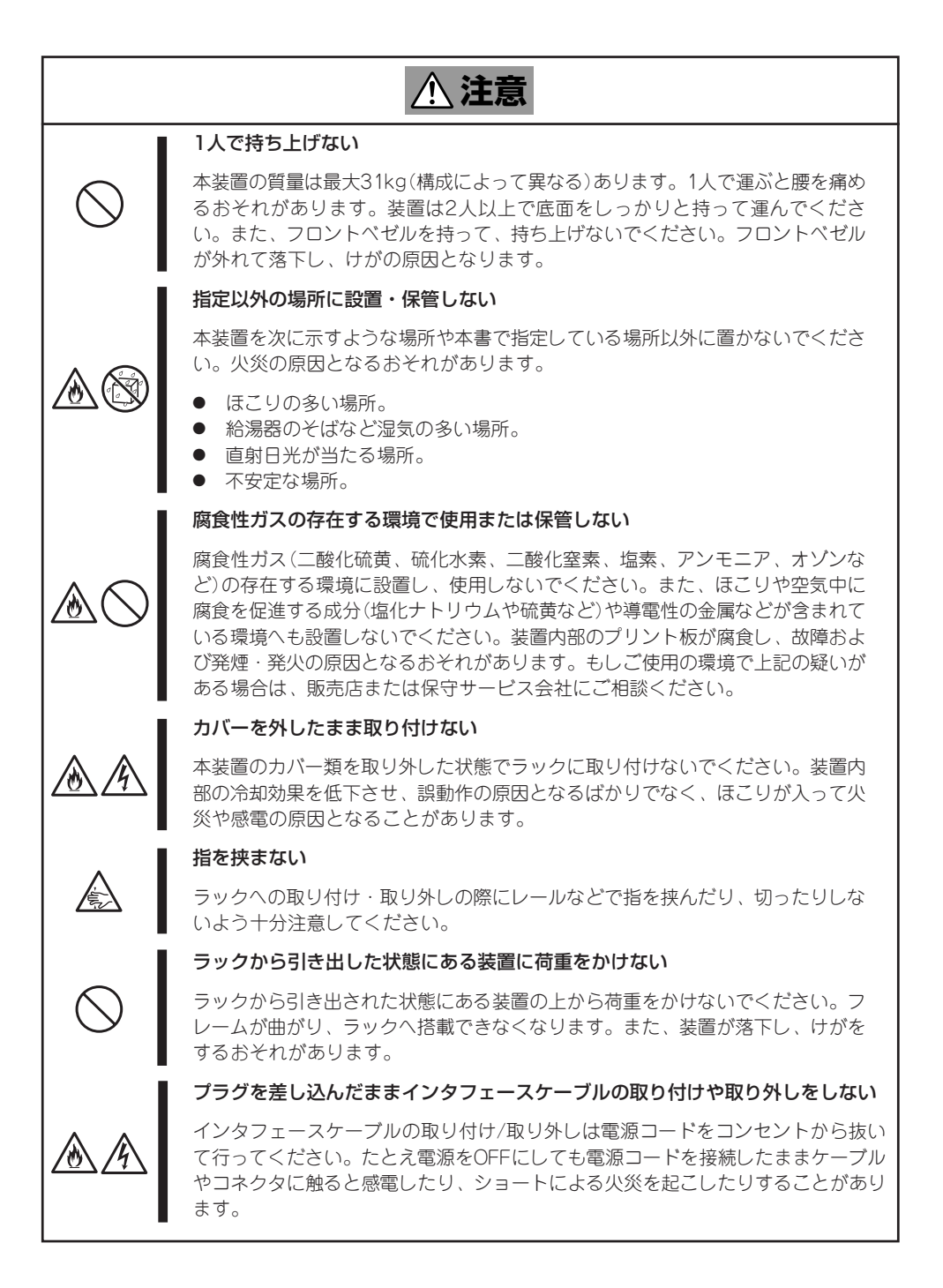

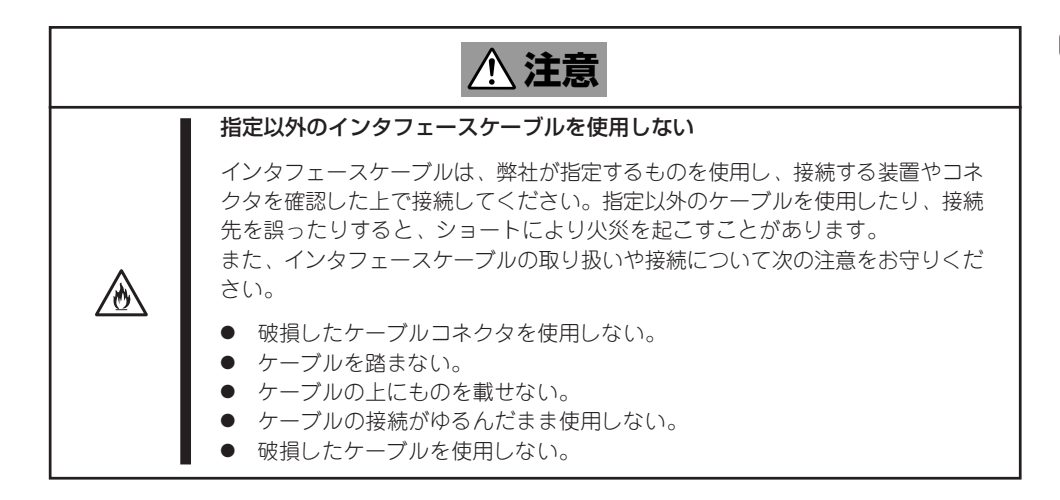

### お手入れ・内蔵機器の取り扱いに関する注意事項

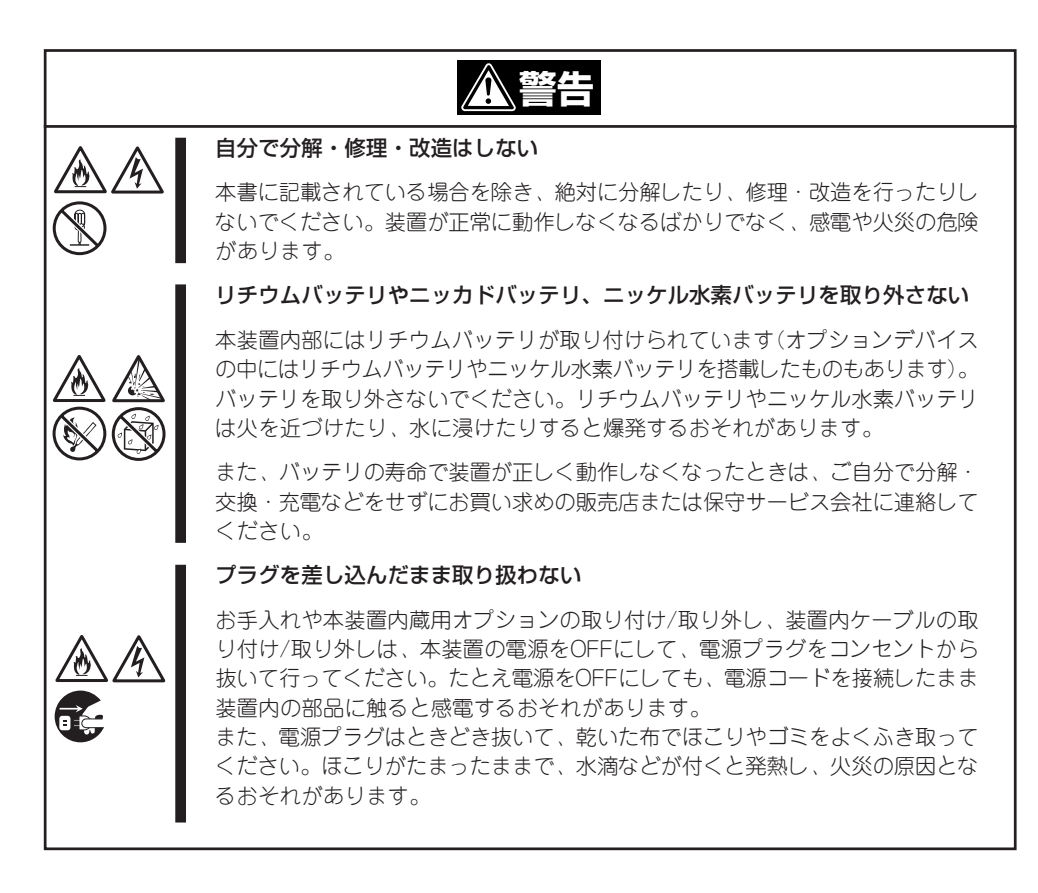

#### **注意�** 高温注意 本装置の電源をOFFにした直後は、内蔵型のハードディスクドライブなどをはじ め装置内の部品が高温になっています。十分に冷めたことを確認してから取り付 け/取り外しを行ってください。 中途半端に取り付けない 電源ケーブルやインタフェースケーブル、ボードは確実に取り付けてください。 中途半端に取り付けると接触不良を起こし、発煙や発火の原因となるおそれがあ ります。 感電注意 本装置の冷却ファン、ハードディスクドライブ、および電源ユニット(2台搭載時 のみ)はホットスワップに対応しています。通電中に部品の交換をする際は、内 部の部品の端子部分などに触れて感電しないよう十分注意してください。

### 運用中の注意事項

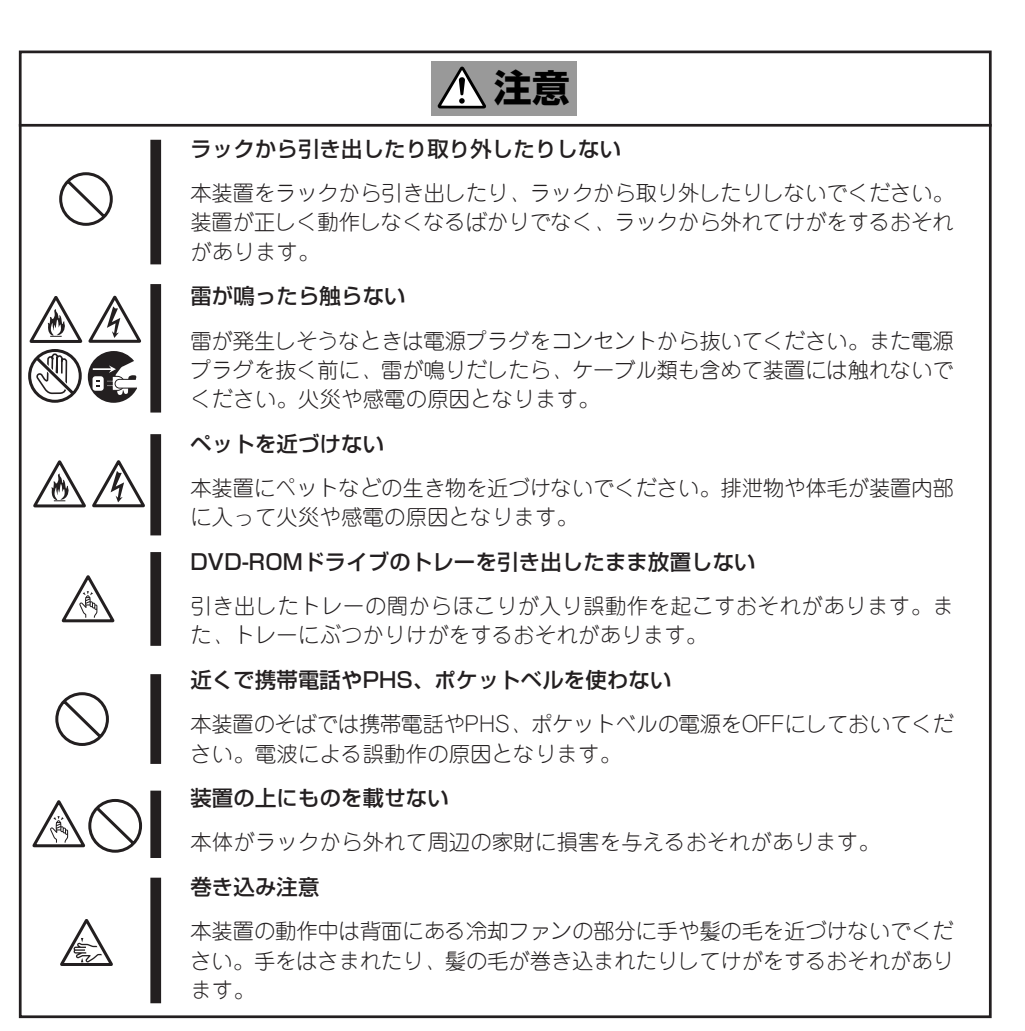

## **警告ラベルについて**

本体内の危険性を秘める部品やその周辺には警告ラベルが表示されています(警告ラベルは 本体に印刷されているか、貼り付けられている場合があります)。これは本体を取り扱う際、 考えられる危険性を常にお客様に意識していただくためのものです(ラベルをはがしたり、 塗りつぶしたり、汚したりしないでください)。もしこのラベルが貼り付けられていない、 はがれかかっている、汚れている、本体に印刷されていないなどしているときは販売店にご 連絡ください。

#### 装置外観

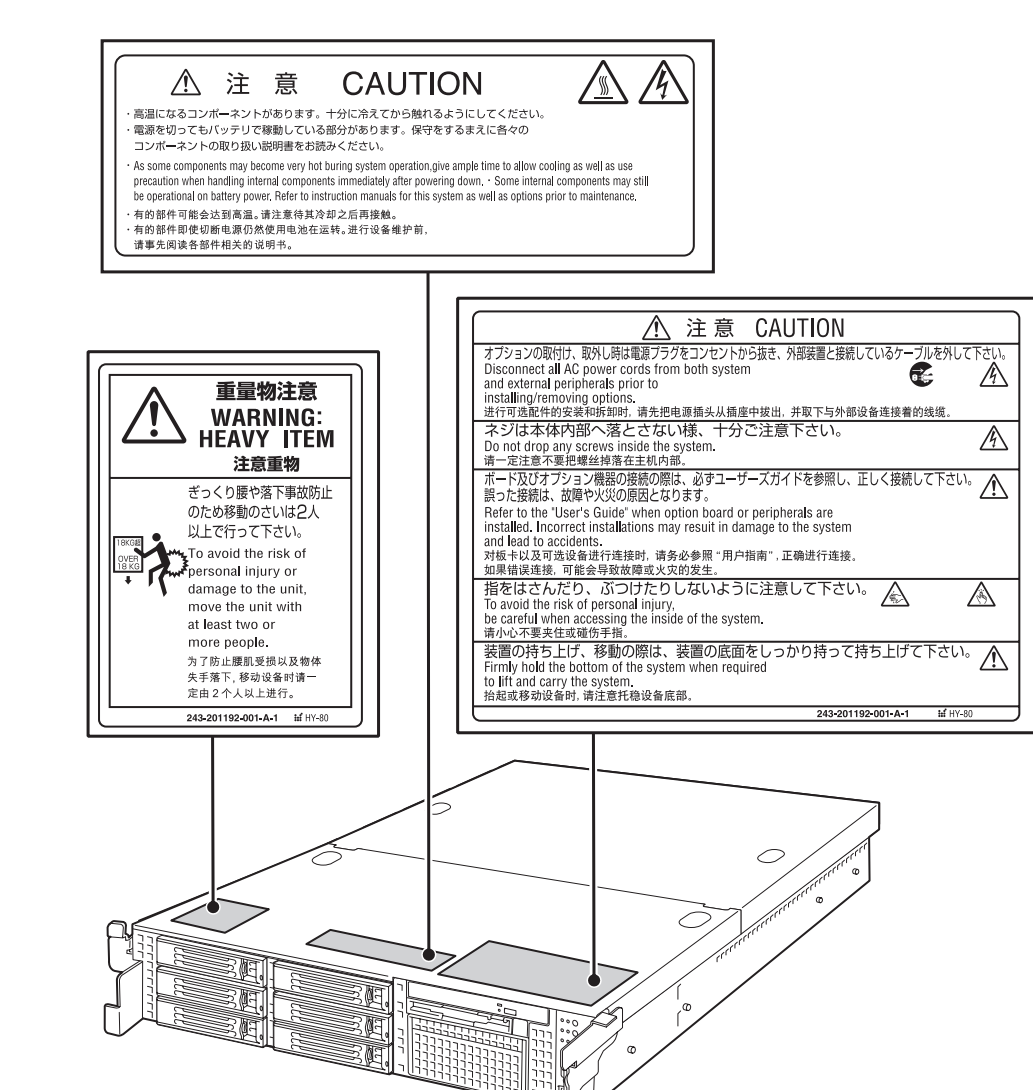

<u>( < ^</u> caution PCIボードの取りつけ時は、装置のユーザーズガイドの該当箇所をよく読んで実施して下さい。<br>It may have broken a connector.Read the corresponding part of the USER'S GUIDE when installing or removing PCI board. PCI板卡插拔时, 请务必仔细阅读"用户指南"的有关说明之后, 再进行操作。否则可能会导致接头的损坏。

![](_page_11_Figure_2.jpeg)

## **取り扱い上のご注意**

本装置を正しく動作させるために次に示す注意事項をお守りください。これらの注意を無視 した取り扱いをすると本装置の誤動作や故障の原因となります。

- AC入力電圧が100Vのコンセントに添付の電源コードを接続してください。
- 周辺機器へのケーブルの接続/取り外しは本体の電源をOFFになっていることを確認し、 電源コードをコンセントから外した後に行ってください。
- 電源のOFFやフロッピーディスクの取り出しは、本体のアクセスランプが消灯している のを確認してから行ってください。
- ⓦ 本体の電源コードをコンセントに接続した後、30秒間は本体の電源をONにしないでくだ さい。
- ⓦ 本体の電源ON後、すぐに電源をOFFにしないでください。
- ⓦ 本体の電源を一度OFFした後、再びONにするときは30秒以上経過してからにしてくださ  $\cup$
- ⓦ 電源コードをコンセントから抜いた後、再び接続するまでは30秒ほど時間を空けてくだ さい。
- ⓦ 本体を移動する前に電源をOFFにして、電源プラグをコンセントから抜いてください。
- 定期的に本体を清掃してください(清掃は7章で説明しています)。定期的な清掃はさまざ まな故障を未然に防ぐ効果があります。
- 落雷等が原因で瞬間的に電圧が低下することがあります。この対策として無停電電源装 置等を使用することをお勧めします。
- ⓦ CD規格に準拠しない「コピーガード付きCD」などのディスクにつきましては、CD再生機 器における再生の保証はいたしかねます。
- オプションは本体に取り付けられるものであること、また接続できるものであることを 確認してください。たとえ本体に取り付けや接続ができても正常に動作しないばかり か、本体が故障することがあります。
- 次の条件に当てはまる場合は、運用の前にシステム時計の確認·調整をしてください。
	- 装置の輸送後
	- 装置の保管後
	- 装置の動作を保証する環境条件(温度:10℃~35℃・湿度:20%~80%)から外れた 条件下で休止状態にした後

システム時計は毎月1回程度の割合で確認してください。また、高い時刻の精度を要 求するようなシステムに組み込む場合は、タイムサーバ(NTPサーバ)などを利用して 運用することをお勧めします。

システム時計を調整しても時間の経過と共に著しい遅れや進みが生じる場合は、お買 い求めの販売店、または保守サービス会社に保守を依頼してください。

- ⓦ 再度、運用する際、内蔵機器や本体を正しく動作させるためにも室温を保てる場所に保 管することをお勧めします。 装置を保管する場合は、保管環境条件(温度:-10℃~55℃、湿度:20%~80%)を守っ て保管してください(ただし、結露しないこと)。
- ⓦ 本装置、内蔵型のオプション機器、バックアップ装置にセットするメディア(テープカー トリッジ)などは、寒い場所から暖かい場所に急に持ち込むと結露が発生し、そのまま使 用すると誤作動や故障の原因となります。保管した大切なデータや資産を守るために も、使用環境に十分になじませてからお使いください。 参考: 冬季(室温と10度以上の気温差)の結露防止に有効な時間 ディスク装置: 約2~3時間 メディア: 約1日
- オプションは弊社の純正品をお使いになることをお勧めします。他社製のメモリやハー ドディスクドライブには本装置に対応したものもありますが、これらの製品が原因と なって起きた故障や破損については保証期間中でも有償修理となります。

ヒント�

保守サービスについて

サービスを契約されることをお勧めします。

本装置の保守に関して専門的な知識を持つ保守員による定期的な診断・保守サービスを 用意しています。 本装置をいつまでもよい状態でお使いになるためにも、保守サービス会社と定期保守

# **はじめに**

このたびは、NECのInterSecシリーズをお買い求めいただき、まことにありがとうございます。

本製品は、インターネットビジネスに欠かせないファイアウォール機能、プロキシ機能、メールサービ ス、Webサービス、ウィルスチェック機能、ロードバランサ機能など、各機能をそれぞれの専用ハード ウェアに集約したNECのInterSecシリーズの1つです。

コンパクトなボディに高性能と容易性を凝縮し、堅牢なセキュリティ機能が安全で高速なネットワーク環 境を提供いたします。

また、セットアップのわずらわしさをまったく感じさせない専用のセットアッププログラムやマネージメ ントアプリケーションは、お客様の一元管理の元でさらに細やかで高度なサービスを提供します。

本製品の持つ機能を最大限に引き出すためにも、ご使用になる前に本書をよくお読みになり、装置の取り 扱いを十分にご理解ください。

は じ め に

# **本書について**

本書は、本製品を正しくセットアップし、使用できるようにするための手引きです。 本書は常に本体のそばに置いていつでも見られるようにしてください。

### **本文中の記号について**

本書では巻頭で示した安全にかかわる注意記号の他に3種類の記号を使用しています。これ らの記号と意味をご理解になり、装置を正しくお取り扱いください。

![](_page_15_Picture_62.jpeg)

# **本書の再入手について**

ユーザーズガイドは、InterSecシリーズのホームページからダウンロードすることができま す。

http://nec8.com/care/user/InterSec\_guide.html

## **本書の構成について**

本書は7つの章から構成されています。それぞれの章では次のような説明が記載されていま す。なお、巻末には付録・用語解説・索引があります。必要に応じてご活用ください。

「使用上のご注意」をはじめにご覧ください

 $\blacktriangledown$ 重要�

本編をお読みになる前に必ず本書の巻頭に記載されている「使用上のご注意」をお読みくだ さい。「使用上のご注意」では、本装置を安全に、正しくお使いになるために大切な注意事 項が記載されています。

- 第1章 InterSecシリーズについて 本製品の特長や添付のソフトウェアについて説明しま す。
- 第2章 ハードウェアの取り扱いと操作 本体の設置や接続、各部の名称などシステムの セットアップを始める前や運用時に知っておいていただきたい基本的なことがらに ついて説明しています。
- 第3章 システムのセットアップ 専用ツールによるセットアップなど装置を使用できるま での作業と注意事項を説明します。再セットアップの方法についても説明していま す。
- 第4章 システムの管理 クライアントマシンからWebブラウザを使って本装置にアクセス する方法やWebブラウザ上に表示される「Management Console」を使ったシステ ムの設定や状態のチェックの方法について説明します。
- 第5章 保守・管理ソフトウェア 本体に添付の「EXPRESSBUILDER (SE) CD-ROM」の使 い方とCD-ROMにあるツールやアプリケーションの使用方法について説明します。 また、本体添付の「EXPRESSBUILDER (SE) CD-ROM」および「バックアップCD-ROM」にそれぞれ収納されている「ESMPRO/ServerManager」と「ESMPRO/ ServerAgent」の使用方法については、それぞれのCD-ROMに格納されているオン ラインドキュメントをご覧ください。
- 第6章 システムの拡張とコンフィグレーション 内蔵オプションの取り付け/取り外し方法 と、BIOSの設定内容の確認と変更方法などについて説明します。
- 第7章 故障かな?と思ったときは 「故障かな?」と思ったときは、装置の故障を疑う前に 参照してください。また、この章では故障を未然に防ぐための保守のしかたや InterSecシリーズをご利用のお客様に提供しているサービスについても紹介してい ます。

# **付属品の確認**

梱包箱の中には、本体以外にいろいろな付属品が入っています。添付の構成品表を参照してすべてがそ ろっていることを確認し、それぞれ点検してください。万一足りないものや損傷しているものがある場合 は、販売店に連絡してください。

![](_page_17_Figure_2.jpeg)

# **第三者への譲渡について**

本体または、本体に添付されているものを第三者に譲渡(または売却)するときは、次の注意を守ってくだ さい。

● 本体について

本装置を第三者へ譲渡(または売却)する場合には、付属品も一緒にお渡しください。

 $\blacksquare$ ハードディスクドライブ内のデータについて

重要� 譲渡する装置内に搭載されているハードディスクドライブに保存されている大切なデー タ(例えば顧客情報や企業の経理情報など)が第三者へ漏洩することのないようにお客様 の責任において確実に処分してください。

オペレーティングシステムのコマンドなどを使用して削除すると、見た目は消去された ように見えますが、実際のデータはハードディスクドライブに書き込まれたままの状態 にあります。完全に消去されていないデータは、特殊なソフトウェアにより復元され、 予期せぬ用途に転用されるおそれがあります。

このようなトラブルを回避するために市販の消去用ソフトウェア(有償)またはサービス (有償)を利用し、確実にデータを処分することを強くお勧めします。データの消去につ いての詳細は、お買い求めの販売店または保守サービス会社にお問い合わせください。

なお、データの処分をしないまま、譲渡(または売却)し、大切なデータが漏洩した場 合、その責任は負いかねます。

● 添付のソフトウェアについて

本装置に添付のソフトウェアを第三者に譲渡(売却)する場合には、以下の条件を満たす 必要があります。

- 添付されているすべてのものを譲渡し、譲渡した側は一切の複製物を保持しないこと
- 各ソフトウェアに添付されている『ソフトウェアのご使用条件』の譲渡、移転に関す る条件を満たすこと
- 譲渡、移転が認められていないソフトウェアについては、インストールした装置か ら削除した後、譲渡すること

# **消耗品・装置の廃棄について**

- 本体、およびハードディスクドライブ、フロッピーディスク、DVD-ROMなどのディス クやオプションのボードなどの廃棄については各自治体の廃棄ルールに従ってくださ い。また、本製品に添付の電源コードも他の製品への転用を防ぐために本体といっしょ に廃棄してください。詳しくは、各自治体へお問い合わせください。
	- $\blacksquare$ ⓦ 本体のマザーボード上にあるバッテリの廃棄(および交換)についてはお買い求めの 重要� 販売店または保守サービス会社までお問い合わせください。
		- ⓦ ハードディスクドライブやバックアップデータカートリッジ、フロッピーディス ク、その他書き込み可能なメディア(CD-R/CD-RWなど)に保存されているデータ は、第三者によって復元や再生、再利用されないようお客様の責任において確実に 処分してから廃棄してください。個人のプライバシーや企業の機密情報を保護する ために十分な配慮が必要です。
- 本体の部品の中には、寿命により交換が必要なものがあります(冷却ファン、装置内蔵の バッテリ、内蔵DVD-ROMドライブ、フロッピーディスクドライブなど)。装置を安定し て稼働させるために、これらの部品を定期的に交換することをお勧めします。交換や寿 命については、お買い求めの販売店または保守サービス会社にご連絡ください。

![](_page_19_Figure_5.jpeg)

![](_page_20_Picture_1.jpeg)

![](_page_20_Picture_22.jpeg)

#### InterSecシリーズについて  $\mathbf{1}$

![](_page_20_Picture_23.jpeg)

### 2 ハードウェアの取り扱いと操作

![](_page_20_Picture_24.jpeg)

![](_page_21_Picture_8.jpeg)

### 3 システムのセットアップ

![](_page_21_Picture_9.jpeg)

### 4 システムの管理

![](_page_22_Picture_17.jpeg)

 $\blacksquare$ 

次

![](_page_23_Picture_8.jpeg)

### 5 保守・管理ソフトウェア

![](_page_23_Picture_9.jpeg)

![](_page_24_Picture_12.jpeg)

### 6 システムの拡張とコンフィグレーション

![](_page_24_Picture_13.jpeg)

### 7 故障かな?と思ったときは

![](_page_24_Picture_14.jpeg)

![](_page_25_Picture_4.jpeg)

![](_page_26_Picture_14.jpeg)

 $\boxminus$ 次

ユーザー登録をしましょう!-弊社では、製品ご購入のお客様に「Club Express会員」への登録をご案内しております。Club Express のインターネットホームページにてご登録ください。 http://club.express.nec.co.jp/ ■ NEC ビジネスPC/PCサーバ お客組登録 - Microsoft Internet Explorer  $F = \sqrt{2}$ H(10) 編集(E) 表示 お客様登録 NEC ビジネスPC/PCサーバ お客様登録 **KYOKIS** <u>様入品ー覧</u><br>サポート情報を看出<br>8番組トップページ NEO PO サーバ(Express5000シリーズ)、ビジネスPO(MateSVersaPro)をご購入いただき値にありがとうございます。<br>8番借では、お客様への新製品のご案内や購入製品の効果的なご利用をサポートするためにお客様登録サービスを実施<br>しております。 登録料無料にてご購入いただいた製品をご登録いただけますので、ぜひお申し込みください。 会員登録 お客様取得内容変更<br>メール配信設定 **MACSMALTINIA** TAILT, CHARCTICH 「ご登録いただくと、次の特典サービスを提供いたします。  $\begin{array}{l} \mbox{Express} \\ \mbox{Cbb} \\ \mbox{Cbb} \\ \mbox{1mm} \\ \mbox{1mm} \\ \mbox{1mm} \\ \mbox{1mm} \\ \mbox{2mm} \\ \mbox{2mm} \\ \mbox{2mm} \\ \mbox{2mm} \\ \mbox{2mm} \\ \mbox{3mm} \\ \mbox{3mm} \\ \mbox{4mm} \\ \mbox{4mm} \\ \mbox{4mm} \\ \mbox{5mm} \\ \mbox{2mm} \\ \mbox{2mm} \\ \mbox{3mm} \\ \mbox{4mm} \\ \mbox{5mm} \\ \mbox{6mm} \\ \mbox{7mm} \\ \mbox{8mm} \\ \mbox{9$ Express5800シリーズを購入品登録いただいた方には・・・ Webテクニカル関合わせサービス<br>ExpessIS00シリーズに関する基本的なテクニカル関い会わせに対応いたします。<br>なお、お問い合わせの対象につきましては一部単数がございます。IBL/け<u>エキル</u>をご覧ください ピジネスPC<br>(Mate&VersaPro)<br>・<u>新規購入品参録</u><br>・<u>製品情報研究</u> エクスプレス通報サービス通報レポート確認<br>「エクスプレス通報サービスにご加入いただいている場合、対象制品の通報レポートをリアルタイムにご確認いただけます。エクスプレス通<br>相サービスにつきましてはこからバ田りをご覧ください。 お客様登録ガイト<br>※<u>お客様空時帯要</u><br>・新規ユーザ登録<br>・ログイン ビジネスPC(Mate&VersaPro)を購入登録いただいた方には・・・ ・ロバー<br>・ログイン<br>・マジインスの出会社社会による、また、<br>のテクニカルの、また、<br>のテクジアルスの場所サービス<br>・通信に又確認<br>・通信に又確認<br>・通信に又確認 ビジネスPO精入者向けメール配信サービス<br>ご購入いただ、ただことリカルはこご利用家ための情報やサポート情報などを、メール配信いたします。詳しいまごをご覧ください。 会員登録だけでも・・・ メール配信サービス<br>ご請入品を何もご登録いただかなくても、Express5005メリーズ、ビジネスPOの最新価格を提供する「8番団メール」を配信いたします。 会員規約<br>個人情報保護セリシー |新規登録・ログイン 新規会員登録の方→ 会員登録講みの方→ 「Club Express会員」のみなさまには、ご希望によりExpress5800シリーズをご利用になる上で役立 つ情報サービスを、無料で提供させていただきます。サービスの詳細はClub Expressのインターネッ トホームページにて紹介しております。ぜひ、ご覧ください。

#### - オンラインドキュメントについて 一

添付の「EXPRESSBUILDER (SE) CD-ROM」には次のオンラインドキュメントが収められています。 必要に応じて参照してください。

- ⓦ ESMPRO/ServerManager Ver.4.2インストレーションガイド
- ⓦ DianaScopeオンラインドキュメント

添付の「バックアップCD-ROM」にはオンラインドキュメントとして「ESMPRO/ServerAgent (Linux版)Ver.4.2」のユーザーズガイドが収められています。必要に応じて参照してください。

バックアップCD-ROM:/nec/doc/esmpro.sa/